Hurtig startguide **Hurtigstart** 

#### Product support and manuals

Produktsupport og manualer Tuotetuki ja käyttöoppaat Produktstøtte og -håndbøker Produktsupport och handböcker

dell.com/support dell.com/support/manuals dell.com/support/windows8 dell.com/support/linux

Contact Dell Kontakt Dell | Ota yhteyttä Delliin Kontakt Dell | Kontakta Dell

dell.com/contactdell

Regulatory and safety

Lovgivningsmæssigt og sikkerhed Säädöstenmukaisuus ja turvallisuus Lovpålagte forhold og sikkerhet Reglering och säkerhet

### 2 Finish Operating System setup

dell.com/regulatory\_compliance

#### Regulatory model

### 1 Connect the power adapter and press the power button

Regulatorisk model | Säädösten mukainen malli Regulerende modell | Regleringsmodell

P20T

#### Regulatory type

Regulatorisk type | Säädösten mukainen tyyppi Regulerende type | Regleringstyp

P20T003

#### Computer model

Computermodel | Tietokoneen malli Datamaskinmodell | Datormodell

Inspiron 11-3157

© 2015 Dell Inc. © 2015 Microsoft Corporation. © 2015 Canonical Ltd.

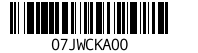

Afslut konfiguration af operativsystem Suorita käyttöjärjestelmän asennus loppuun Fullfør oppsettet av operativsystemet Fullborda installationen av operativsystemet

> and Recovery Sikkerhedskopier, genopret, reparer eller gendan din computer Varmuuskopioi, palauta tai korjaa tietokoneesi Sikkerhetskopier, gjenopprett eller reparer datamaskinen Säkerhetskopiera, återhämta, reparera eller återställa din dator

Tilslut strømadapteren og tryk på tænd/sluk-knappen Kytke verkkolaite ja paina virtapainiketta Slik kobler du til strømadapteren og trykker på strømknappen Anslut strömadaptern och tryck på strömbrytaren

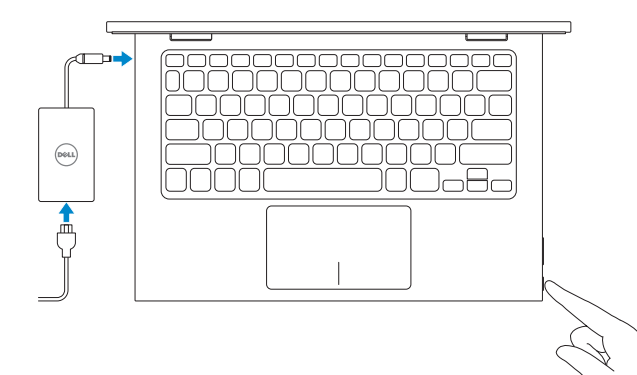

Find dine Dell-apps i Windows | Paikanna Dell-sovellukset Windowsista Finn Dell-appene i Windows | Leta reda på dina Dell-appar i Windows

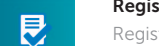

#### SupportAssist Check and update your computer

Tjek og opdater din computer Tarkista ja päivitä tietokoneesi Kontroller og oppdater datamaskinen Kontrollera och uppdatera din dator

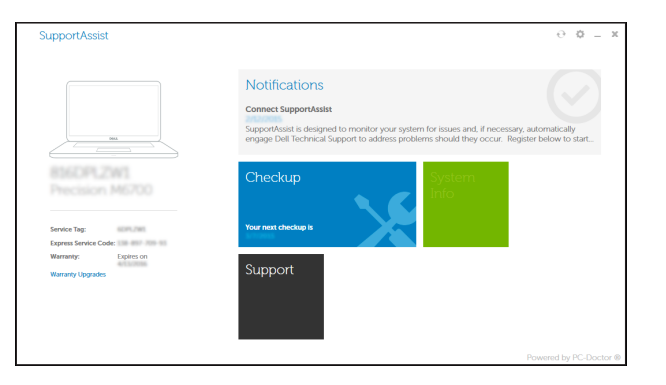

Lær hvordan du bruger Windows | Opi käyttämään Windowsia Lær hvordan du kan bruke Windows | Lär dig att använda Windows

#### Register your computer

Registrer din computer | Rekisteröi tietokone Registrer datamaskinen din | Registrera datorn

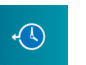

### Dell Backup Backup, recover, repair, or restore your computer

### Windows

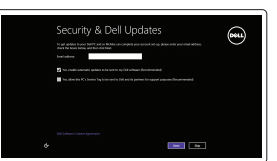

### Enable security and updates

Aktiver sikkerhed og opdateringer Ota suojaus ja päivitykset käyttöön Aktiver sikkerhet og oppdateringer Aktivera säkerhet och uppdateringar

#### Connect to your network

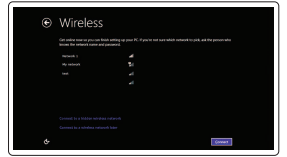

Tilslut til dit netvœrk Muodosta verkkoyhteys Koble deg til nettverket ditt Anslut till ditt nätverk

#### **NOTE:** If you are connecting to a secured wireless network, enter the password for the wireless network access when prompted.

- BEMÆRK: Hvis du tilslutter til et sikret trådløst netværk, indtast adgangskoden til det trådløse netværk når du bliver bedt om det.
- HUOMAUTUS: Jos muodostat yhteyttä suojattuun langattomaan verkkoon, anna langattoman verkon salasana kun sitä pyydetään.
- MERK: Hvis du skal koble til deg et sikkert trådløst nettverk, skal du angi passordet som brukes for å få tilgang til det trådløse nettverket, når du blir bedt om det.
- ANMÄRKNING! Ange lösenordet för åtkomst till det trådlösa nätverket när du  $\blacksquare$  blir ombedd om du ansluter till ett skyddat trådlöst nätverk.

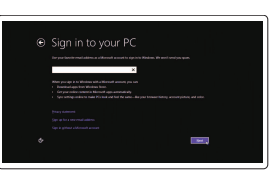

#### Sign in to your Microsoft account or create a local account

Log på din Microsoft-konto eller opret en lokal konto

Kirjaudu Microsoft-tilillesi tai luo paikallinen tili Logg inn på Microsoft-kontoen din eller opprett en lokal konto

Logga in till ditt Microsoft-konto eller skapa ett lokalt konto

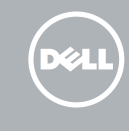

# Quick Start Guide

### Learn how to use Windows

### Help and Tips

Hjœlp og tips | Ohje ja vinkkejä Hjelp og tips | Hjälp och tips

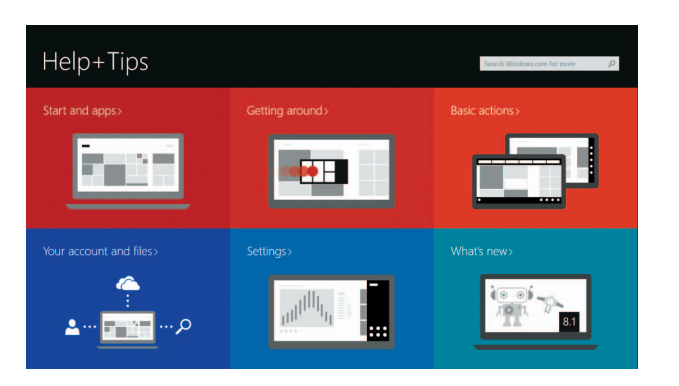

### Locate your Dell apps in Windows

### Ubuntu

#### Follow the instructions on the screen to complete setup.

Følg instruktionerne på skærmen for at afslutte konfiguration. Suorita asennus loppuun noudattamalla näytön ohjeita. Følg instruksjonene på skjermen for å fullføre oppsettet. Följ instruktionerna på skärmen för att fullborda installationen.

# Inspiron 11

3000 Series

### Features

Funktioner | Ominaisuudet | Funksjoner | Funktioner

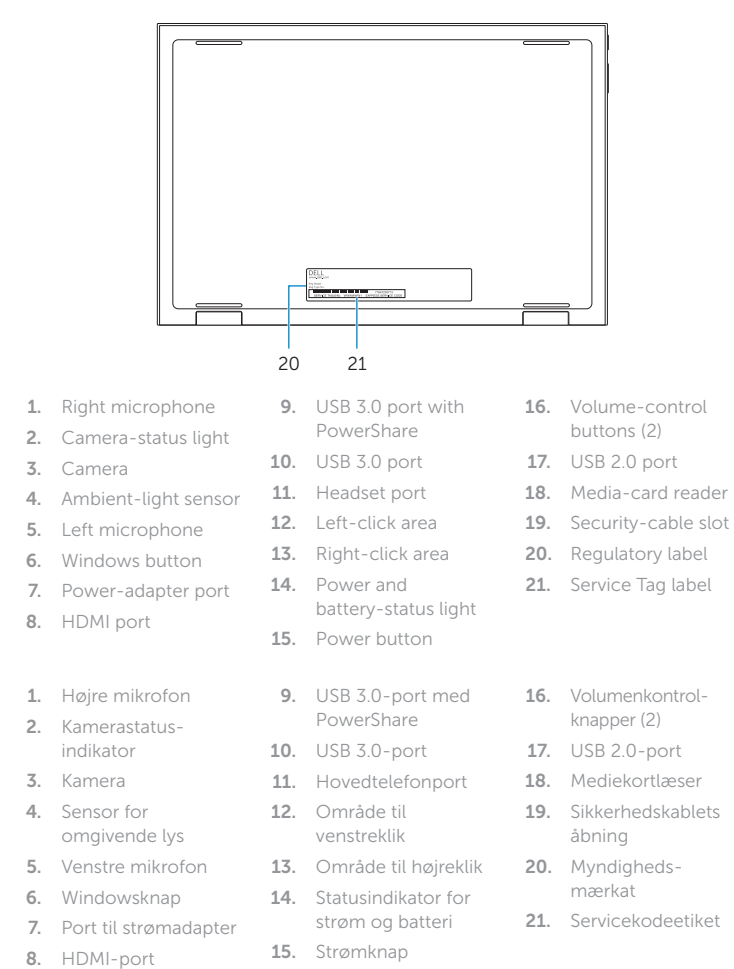

#### Mute audio  $\overline{\phantom{a}}$ ∫ ∎x ⊹

#### Decrease volume  $\overline{\phantom{a}}$

 $\vert \vert \vert$ Formindske lydstyrke | Vähennä äänenvoimakkuutta Fal Reduser lyden | Minska volymen

 $\overbrace{\hspace{27mm}}^{}$  $\vert \vert \vert$ 

 $\overline{\phantom{a}}$  $\Box$ **F7** 

 $\sqrt{2}$ 

#### hcrease volume

 $\left(\frac{\mathbf{r}}{\mathbf{r}}\right)^{n}$ Afspille/Afbryde midlertidigt | Toista/tauko Spill/pause | Spela upp/pausa

 $\begin{array}{|c|}\n\hline\n\Phi_{FB}^{\phantom{FB}}\n\hline\n\end{array}$ Indstil | Asetukset Innstillinger | Inställningar

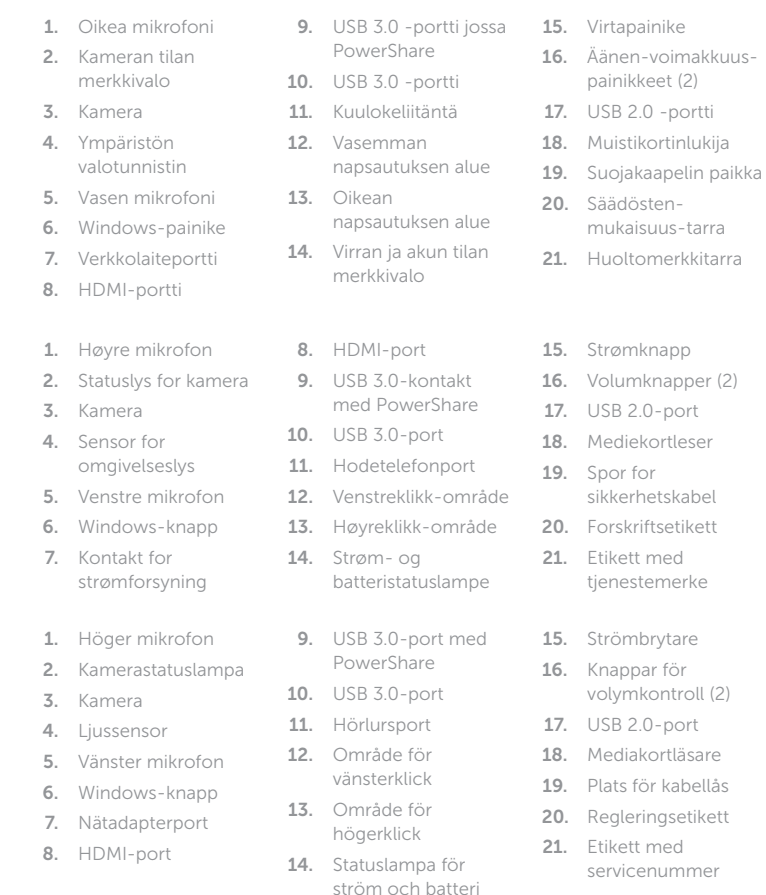

### Shortcut keys

Genvejstaster | Pikavalintanäppäimet Snarveistaster | Kortkommandon

Slå lyd fra | Mykistä ääni  $F = 1$ Demp lyden | Stäng av ljud

> Forøge lydstyrke | Lisää äänenvoimakkuutta Øk lyden | Öka volymen

### Play/Pause

### Search

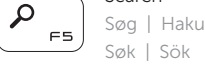

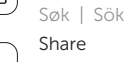

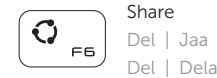

## Devices

Enheder | Laitteet Enheter | Enheter

### Settings

#### List recently -used apps

Vis senest anvendte apps | Luettele äskettäin käytetyt sovellukset **F9**  $\overline{\phantom{a}}$ Liste over de siste brukte appene | Lista med nyss använda appar

### Display active app menu-bar

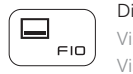

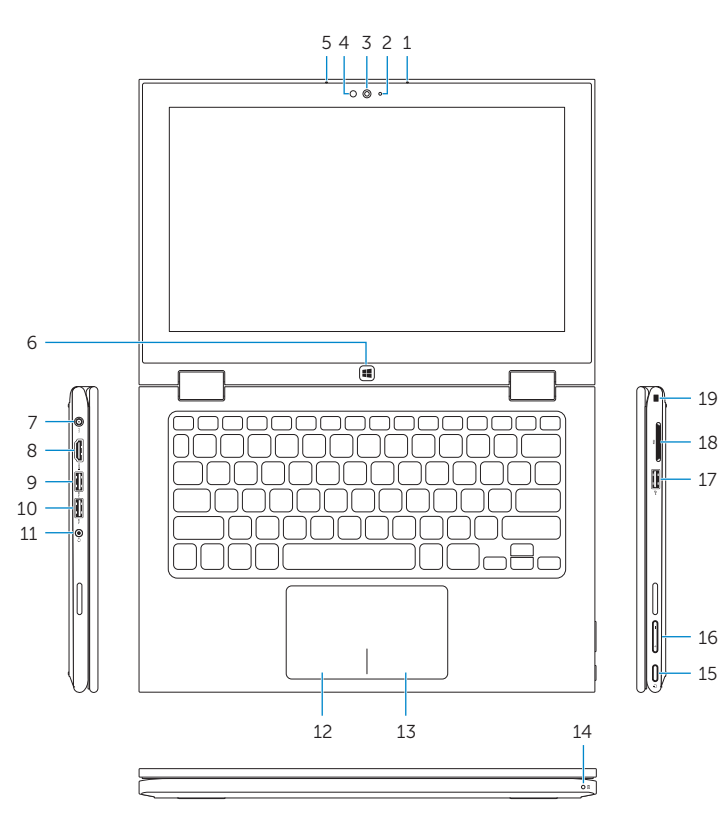

Vis aktiv app-menubjælke | Näytä aktiivisten sovellusten valikkorivi Vis menylinjen med aktive apper | Visa menyfältet med aktiva appar

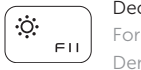

### Decrease brightness

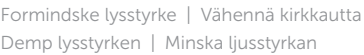

#### Increase brightness

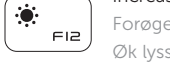

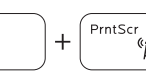

### Forøge lysstyrke | Lisää kirkkautta Øk lysstyrken | Öka ljusstyrkan

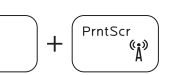

# Turn off/on wireless

Slå trådløst fra/til | Kytke langaton yhteys pois/päälle Slå av/på trådløs tilkobling | Slå av/på trådlösa nätverk

#### NOTE: For more information, see *Specifications* at dell.com/support .

BEMÆRK: Du kan finde flere oplysninger i *Specifikationer* på dell.com/support . HUOMAUTUS: Lisätietoja on kohdassa *Tekniset tiedot* sivulla dell.com/support . MERK: Se *Specifikasjoner* i dell.com/support for å finne mer informasjon.

ANMÄRKNING! För mer information, se *Specifikationer* på dell.com/support .

### Modes

Funktioner | Tilat | Moduser | Lägen

#### Notebook

Notebook | Notebook-tietokone Bærbar | Notebook

### Tablet

Tablet-pc | Taulutietokone Nettbrett | Surfplatta

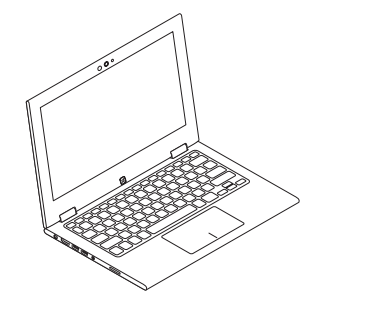

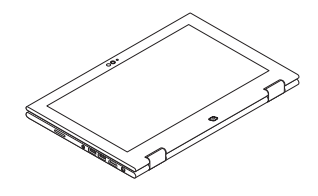

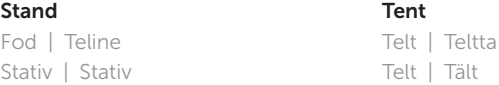

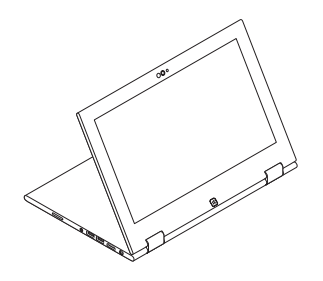

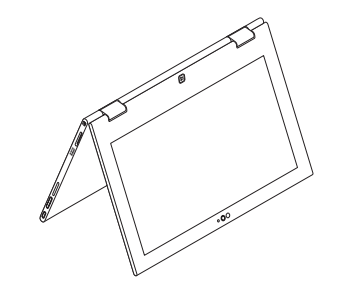